# **SEBA Blueprint Test Document**

### Introduction

We successfully validated SEBA installation with post-install validation test in AT&T [SEBA Blueprint Validation Lab](https://wiki.akraino.org/display/AK/SEBA+Blueprint+Validation+Lab+for+self-certification) (Atlanta, GA). These test cases have been identified manually with a Nokia OpenEdge cluster. More clusters will be tested in the AT&T lab and other labs in later releases.

### Post-install validation

A post installation verification is required to ensure that all nodes and services were properly deployed.

You need to establish an ssh connection to the controller's VIP address and login with administrative rights.

#### **1. Verify Deployment Success.**

Enter the following command:

#tail /srv/deployment/log/bootstrap.log

You should see: Installation complete, Installation Succeeded.

#### **2. Docker Version Test:**

#docker --version

Expected Output: Docker version 19.03.2, build 6a30dfc

#### **3. Confirm active state of required services**

Enter the following commands:

#systemctl show -p SubState docker.service | sed 's/SubState=//g'

#### Expected Output: running

#systemctl show -p SubState kubelet.service | sed 's/SubState=//g'

#### Expected Output: running

#systemctl show -p ActiveState docker.service | sed 's/ActiveState=//g'

#### Expected Output: active

#systemctl show -p ActiveState kubelet.service | sed 's/ActiveState=//g'

Expected Output: active

#### **4. Verify node functionality**

Enter the following commands:

#kubectl get no --no-headers | grep -v Ready

Output: The command output shows nothing.

#kubectl get no --no-headers | wc -l

Output: The command output shows the number of SEBA nodes.

#### **5. Verify Components**

Enter the following command:

#kubectl get po --no-headers --namespace=kube-system --field-selector status.phase!=Running

Output: The command output shows nothing.

#### **6. Confirm Package Manager Status (Helm)**

Docker registry is running, and images can be downloaded:

image=\$(docker images -f 'reference=\*/caas/hyperkube' --format="{{.Repository}}:{{.Tag}}"); docker pull \$image

Output: Status: Image is up to date for …

• Chart repository is up and running: (The curl command below is really one line.)

curl -sS -XGET --cacert /etc/chart-repo/ssl/ca.pem --cert /etc/chart-repo/ssl/chart-repo1.pem

--key /etc/chart-repo/ssl/chart-repo1-key.pem [https://chart-repo.kube-system.svc.rec.io:8088/charts/index.yaml](https://urldefense.proofpoint.com/v2/url?u=https-3A__chart-2Drepo.kubesystem.svc.rec.io-3A8088_charts_index.yaml&d=DwQGaQ&c=LFYZ-o9_HUMeMTSQicvjIg&r=2IlypPsc9zvDX1uFXPu0EA&m=46ZC5kGE1nEOirGiEHfyIfYLdxhbMfX-b6pifcksLHI&s=yIveAlEgRnGwSrtjwFuxYoT0YxZYK2iuYyiM0XaG4DU&e=)

Output: output is a yaml file.

helm list

Output: caas-infra.

### Additional Testing

After the SEBA helm charts are deployed, all containers in the default namespace are confirmed to be in a Completed or Running status. Additional testing with bbsim and/or ponsim is planned for future Akraino releases.

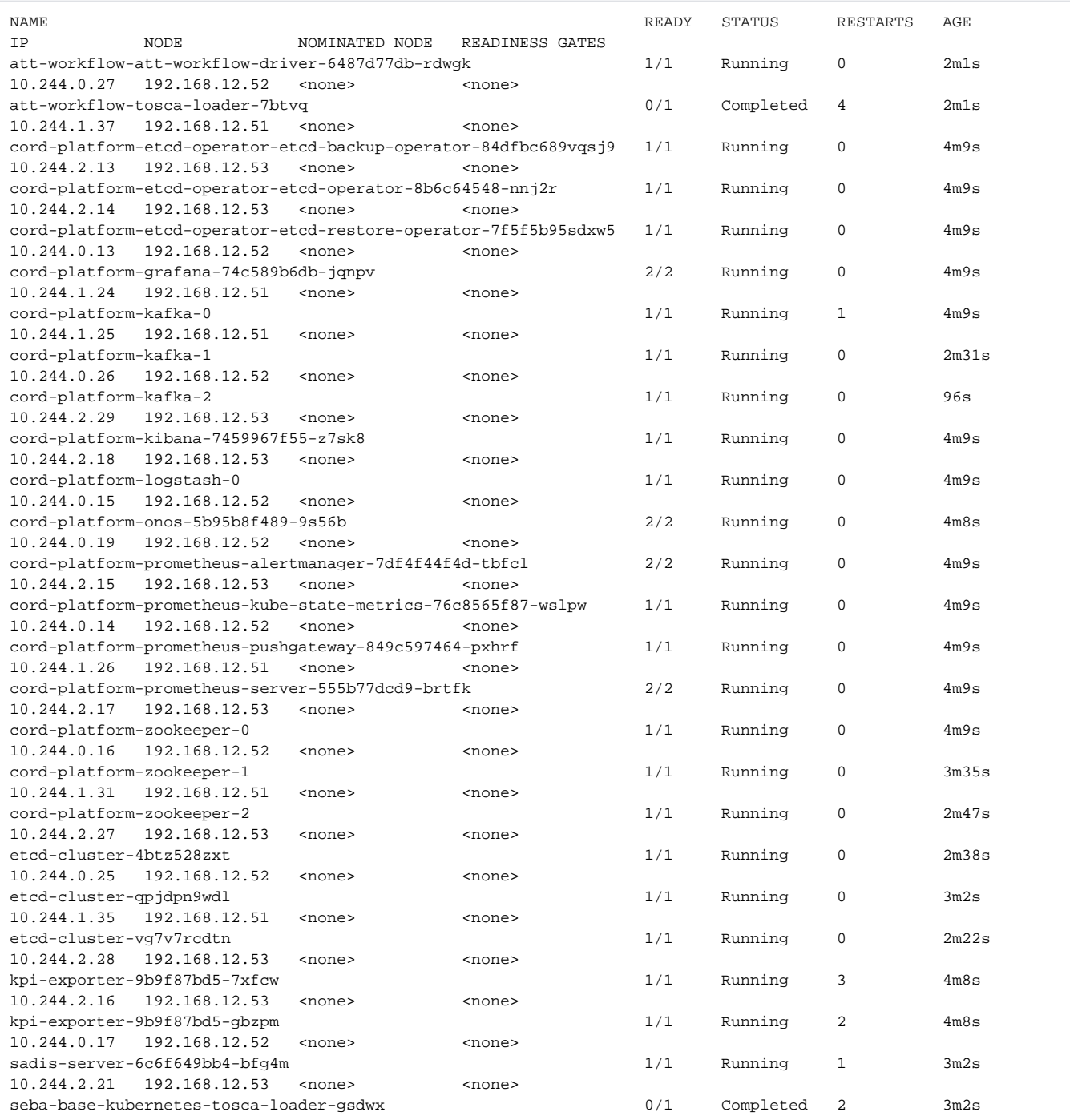

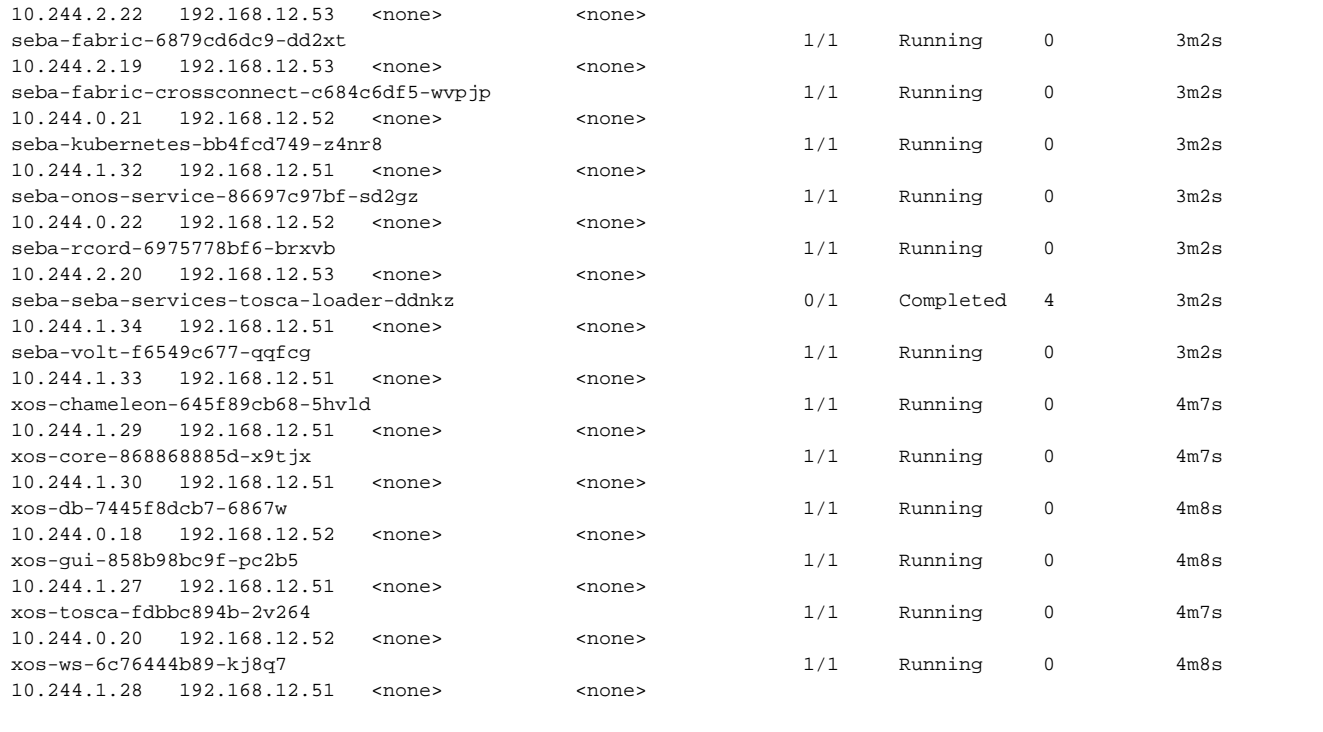

## SEBA Blueprint Logs

Logs for the REC cluster install are published here: [https://nexus.akraino.org/content/sites/logs/att/job/Install\\_SEBA\\_on\\_OpenEdge1/](https://nexus.akraino.org/content/sites/logs/att/job/Install_SEBA_on_OpenEdge1/)

Logs for the SEBA software install are published here: [https://nexus.akraino.org/content/sites/logs/att/job/Install\\_SEBA\\_Charts\\_on\\_OpenEdge1/](https://nexus.akraino.org/content/sites/logs/att/job/Install_SEBA_Charts_on_OpenEdge1/)